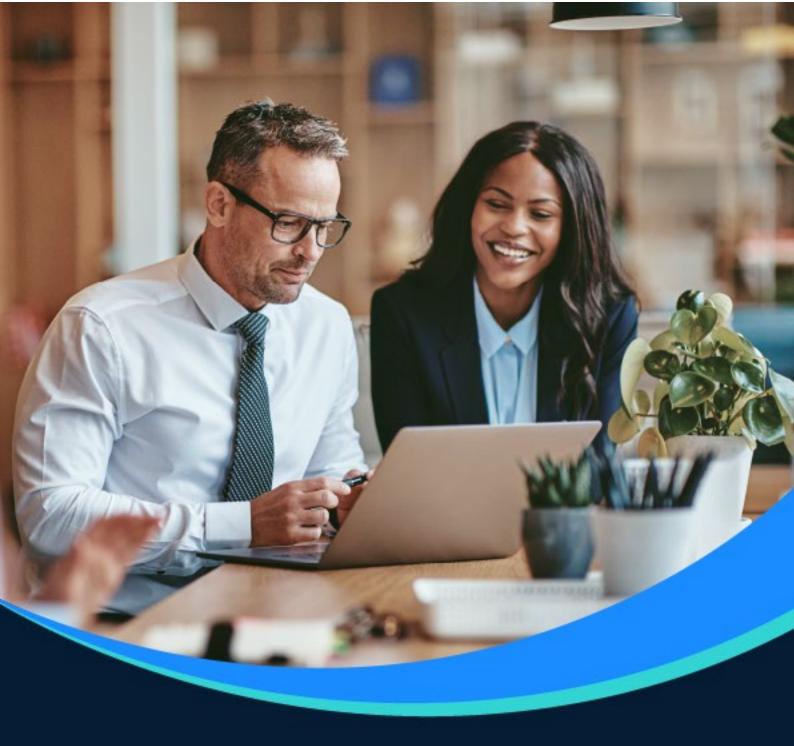

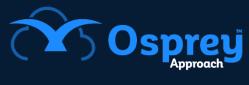

## **Release Notes**

Update: v1.0.0.0

Office Gateway

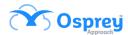

## **Contents**

| Installation  | 3 |
|---------------|---|
| Functionality | 5 |

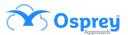

## Installation

Starting with Osprey Approach Web Browser v1.30.0, the Osprey Office Gateway App for Windows v1.0.0.0 replaces the Silverlight functionality. The main advantage is that it works on all Windows browsers e.g. Internet Explorer, Edge, Chrome etc.

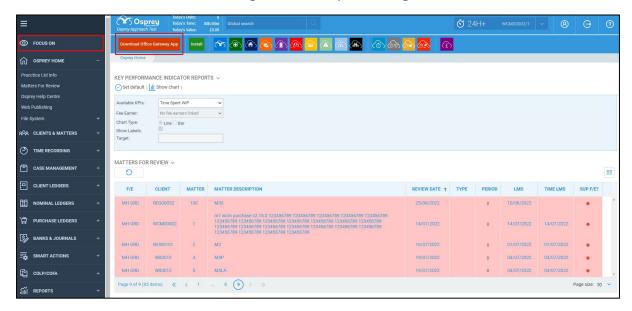

There is now a button the Focus On menu within the web browser version of Osprey. Click this and follow the instructions to install the app.

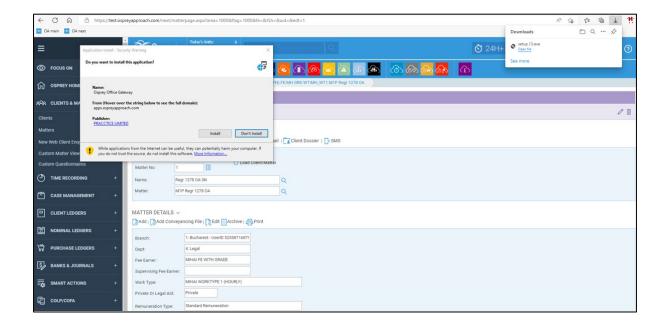

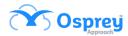

You can also install from this link:

https://apps.ospreyapproach.com/oog/Application%20Files/OspreyOfficeGateway\_0\_0\_0\_6/OspreyOfficeGateway.application

Once installed you do NOT need to open/run the app. Everything is done in the background.

The first time you try to carry out an action that will utilise the app on a browser, you will get a pop-up at the top asking for permission. To prevent this from happening again, tick the box to always allow and then click open.

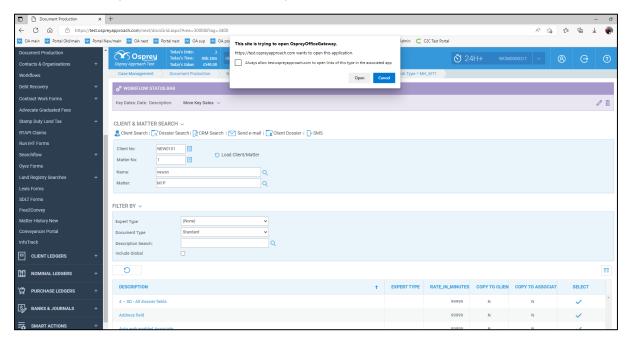

Word will open in the background, and you will get a message pop up at the top of the browser to let you know this is happening.

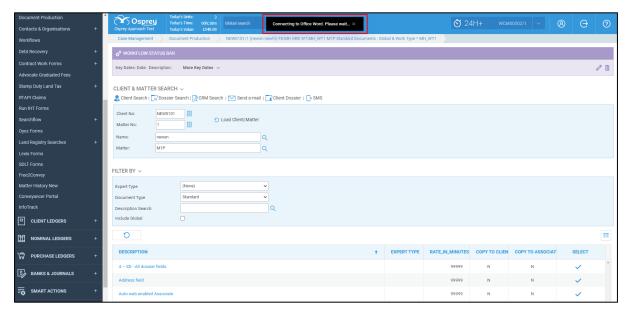

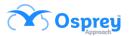

From this point onwards, the process is the same as it has always been – amend the document when it is open in word and then click the cross in the top right corner to close it. The browser will then bring up the save window.

## **Functionality**

This app will allow the following actions to be carried out in the browser;

Create Standard Word Documents

Run Standard Word Documents

**Create Excel Documents** 

**Run Excel Documents** 

Check out/check in word documents

Check out/check in excel documents

Clone Word Documents

Clone Excel Documents

Create Labels

Print Labels

Create Cheque Templates

**Print Cheques** 

Create/edit Bill Templates

Bill Printing

Edit Batch Aged Debtor Letters

Run Batch Aged Debtor Letters